## **ขั้นตอนการตั้งค่ารหัสผ่าน บนเครื่องคอมพิวเตอร์**

**สารบัญ**

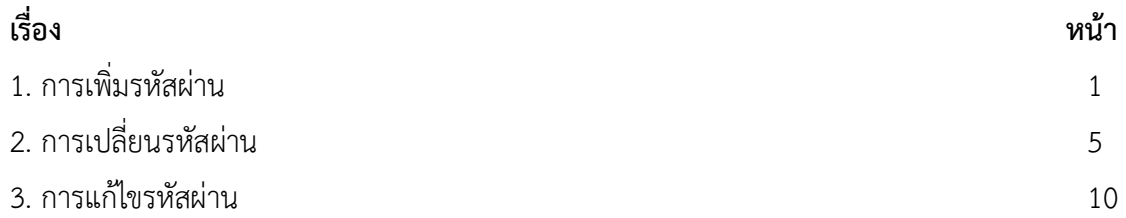

## **การเพิ่มรหัสผ่าน**

หากบัญชีภายในเครื่องคอมพิวเตอร์ยังไม่มีรหัสผ่าน และสร้างรหัสผ่านใหม่ให้คอมพิวเตอร์ เพื่อลงชื่อเข้าใช้บัญชีของคุณ คุณสามารถอ้างอิงวิธีการต่อไปนี้เพื่อเพิ่มรหัสผ่านบัญชีดังนี้

1. พิมพ์ที่ช่องค้นหา [ Sign-in options ] ในแถบค้นหาของ Windows ① จากนั้นคลิก ② และจากนั้นเลือก ③

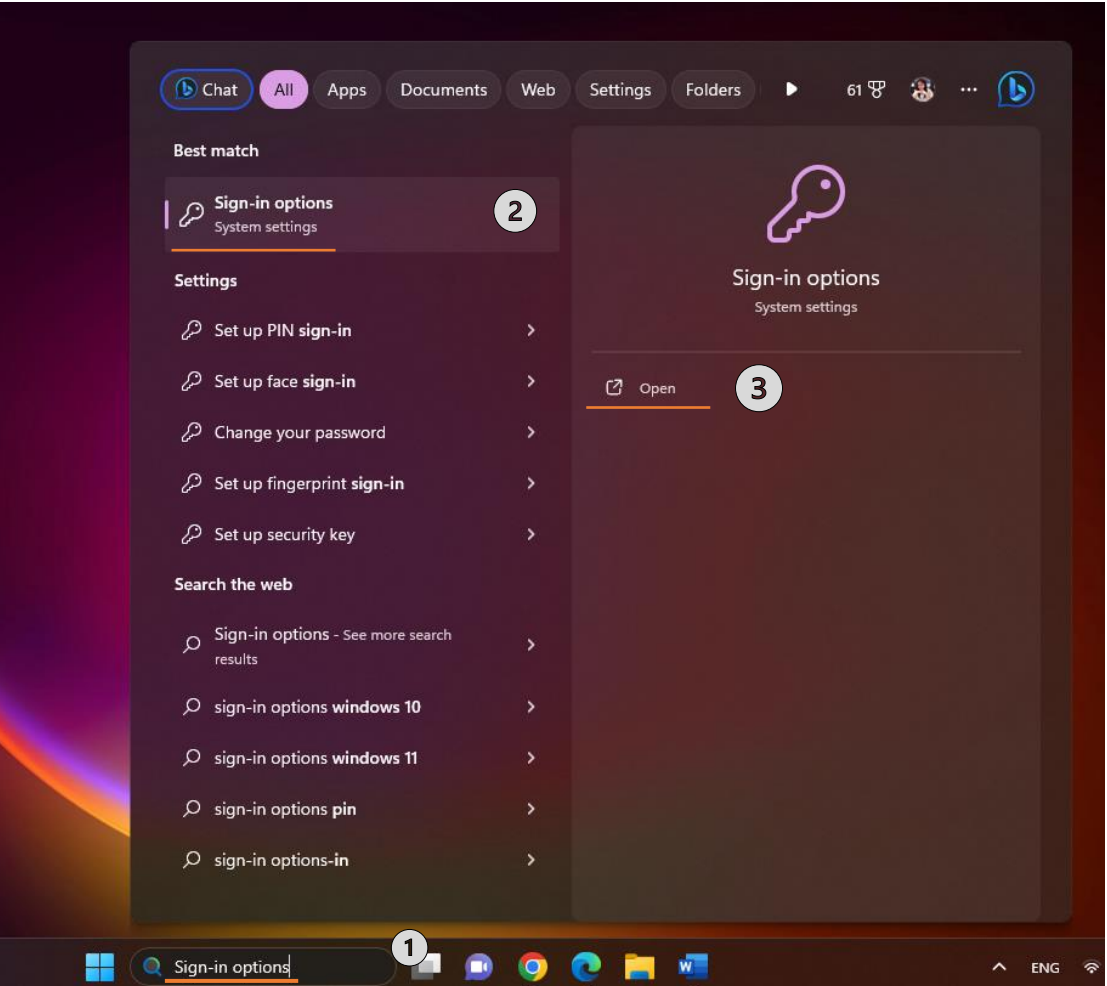

2. เลือก Password หลังจากนั้นคลิก [Add]  $\left( \overline{4}\right)$ 

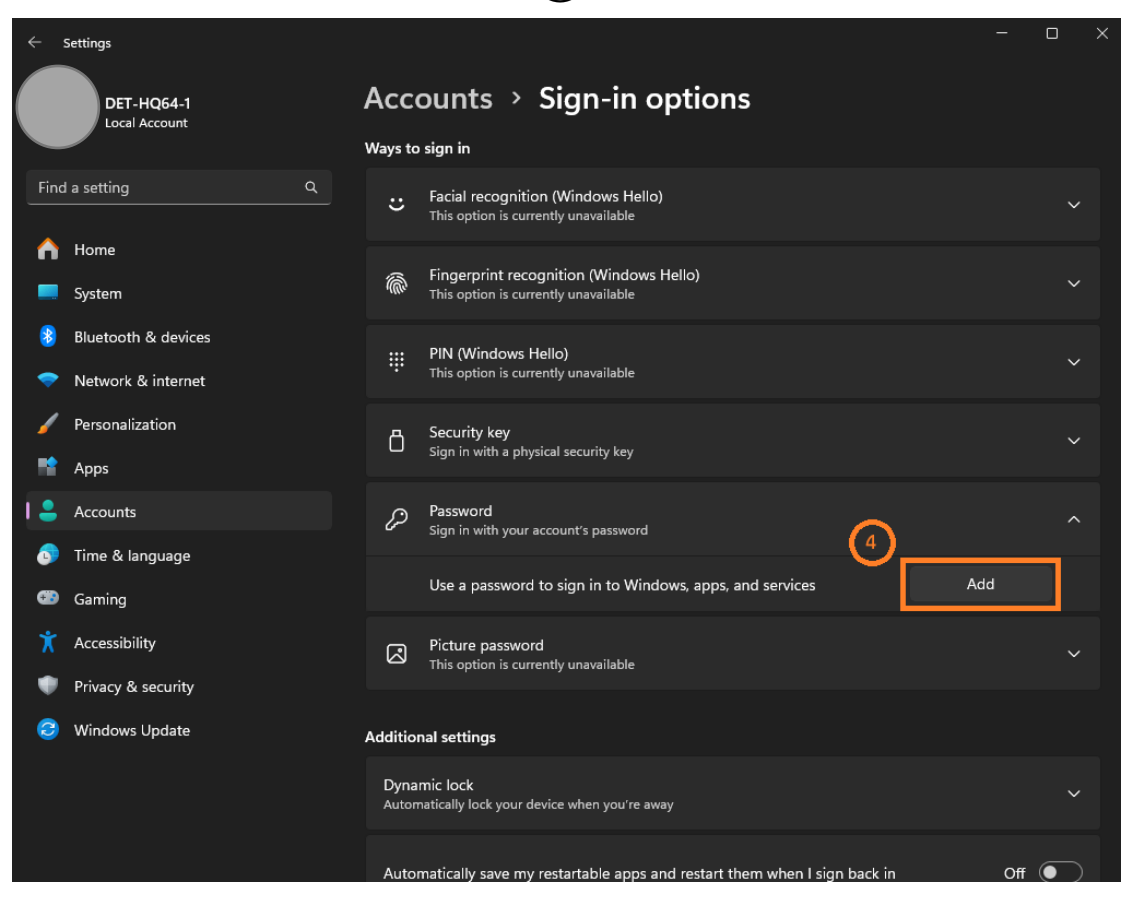

3. ป้อนรหัสผ่าน(Password) และคำใบ้รหัสผ่าน (Password hint) ที่คุณต้องการ $\bigoplus$  จากนั้น เลือก [Next]  $\textcircled{\scriptsize 6}.$ 

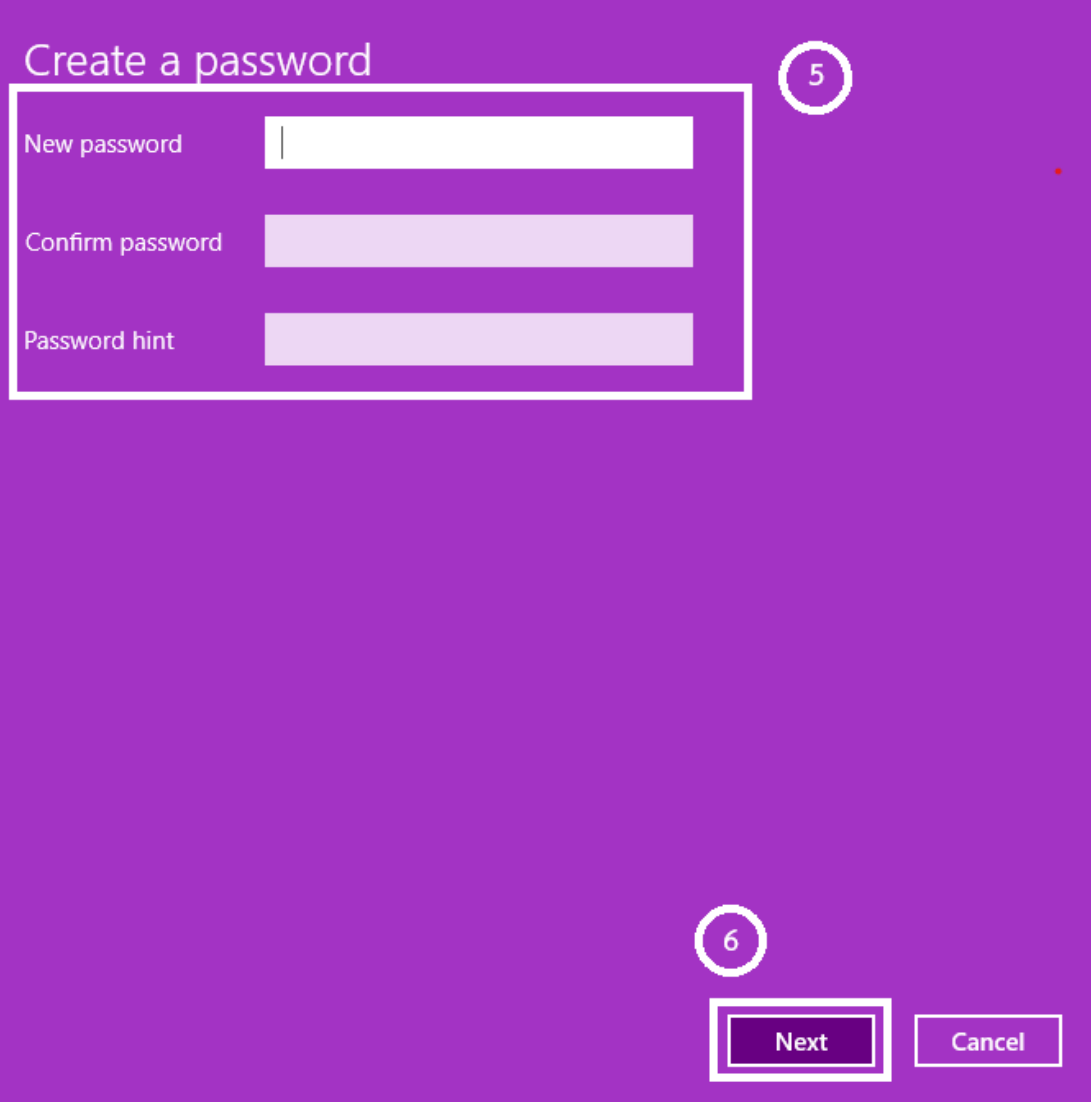

4. เลือก [Finish]  $\cal O$  และรหัสผ่านจะถูกสร้างขึ้น เมื่อคุณลงชื่อเข้าใช้ในครั้งต่อไป คอมพิวเตอร์ เรียกหารหัสผ่าน

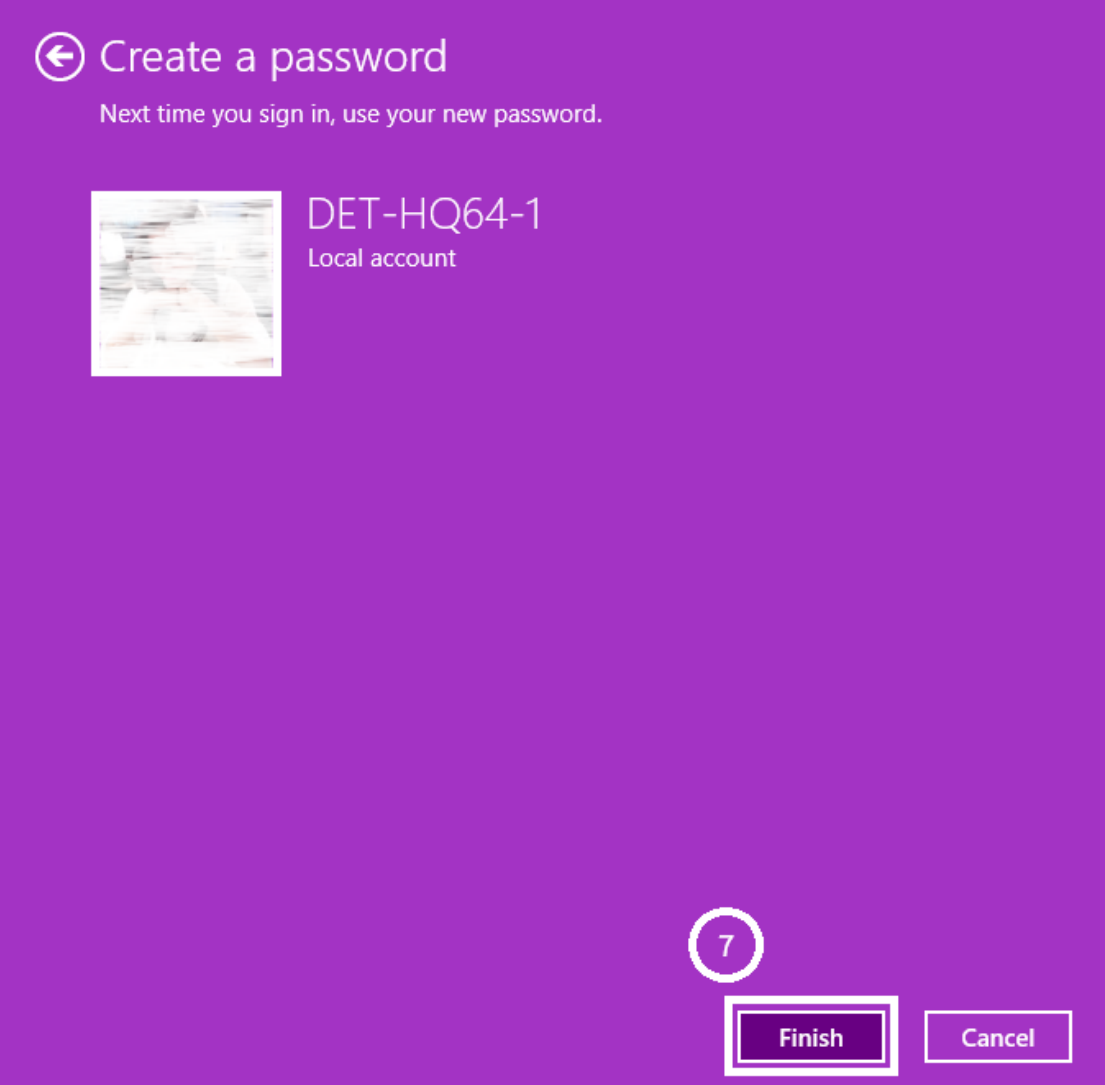

## **การเปลี่ยนรหัสผ่าน**

หากบัญชีของคุณมีรหัสผ่านและคุณต้องการเปลี่ยน คุณสามารถอ้างอิงวิธีการต่อไปนี้เพื่อ เปลี่ยนรหัสผ่านบัญชีภายในเครื่อง

1. พิมพ์ที่ช่องค้นหา [ Sign-in options ] ในแถบค้นหาของ Windows  $\Large{\textcircled{\small{1}}}$ จากนั้นคลิก  $\overline{\text{2}}$  และจากนั้นเลือก  $\overline{\text{3}}$ 

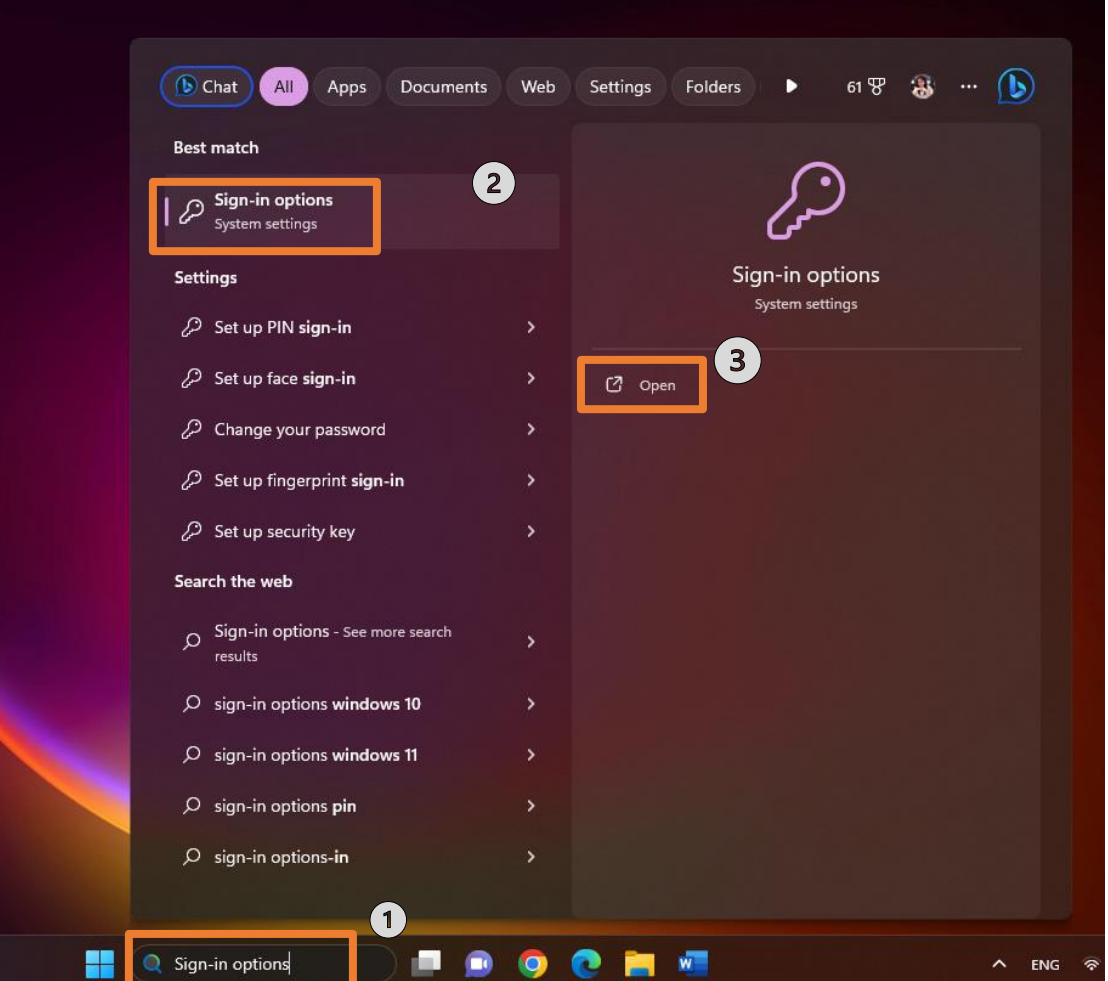

2. เลือก Password หลังจากนั้นคลิก [Change]  $\bigoplus$ 

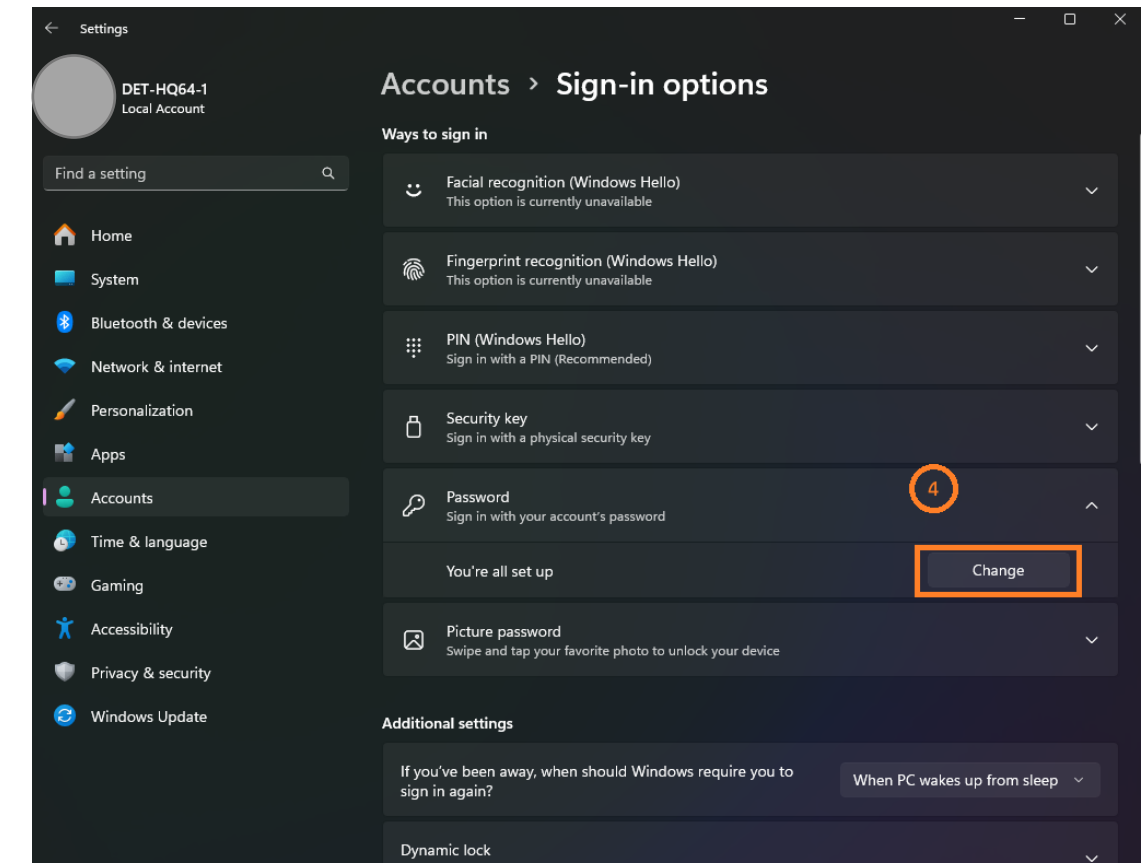

3. ป้อนรหัสผ่านปัจจุบันของคุณ (current password)  $\boxed{5}$  จากนั้นเลือก [Next]  $\boxed{6}$ .

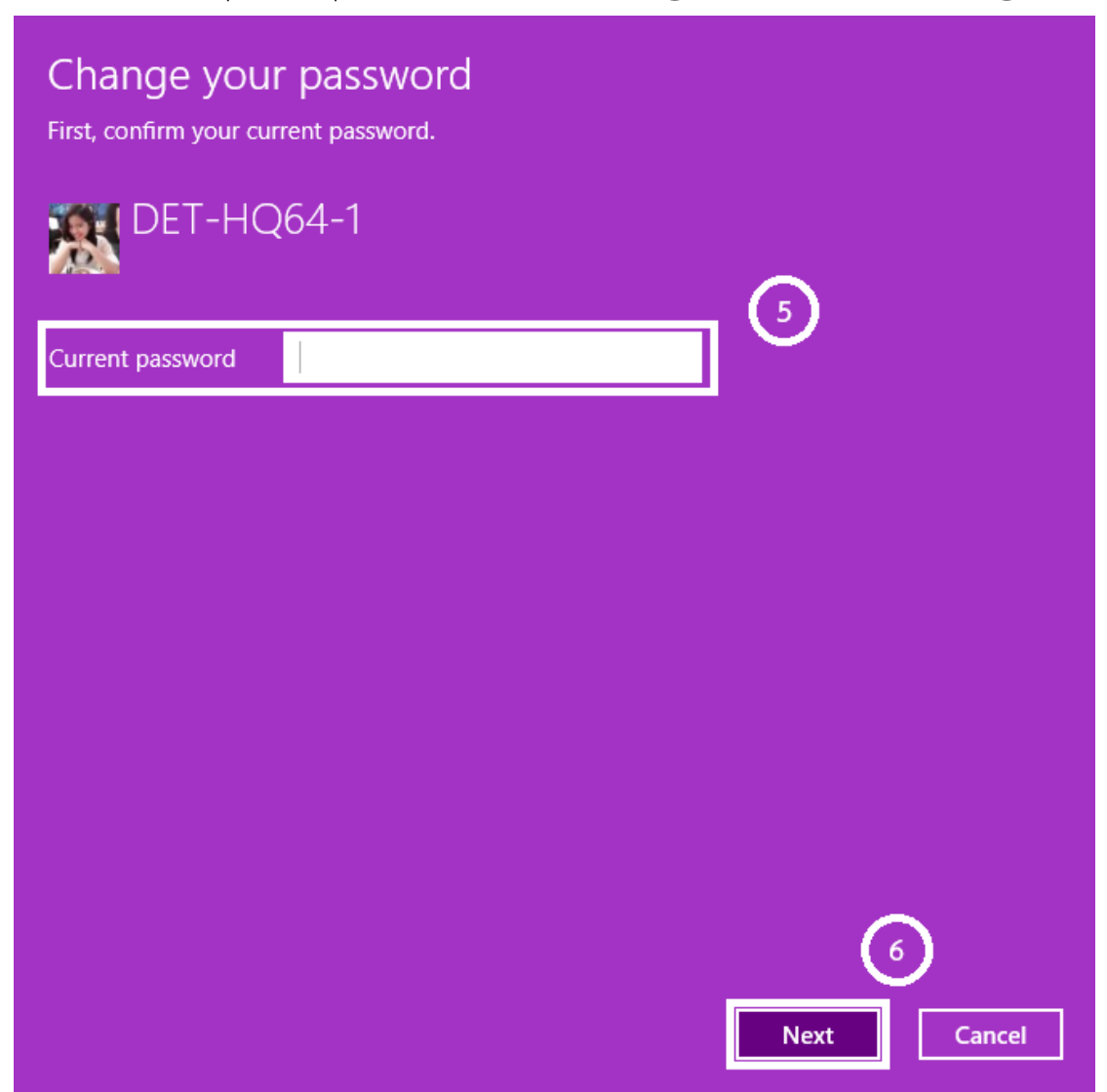

4. ป้อนรหัสผ่านใหม่(New password) และคำใบ้รหัสผ่าน(Password hint )ที่คุณต้องการ  $(\overline{\mathcal{I}})$ จากนั้นเลือก [Next]  $\textcircled{\textbf{8}}$ .

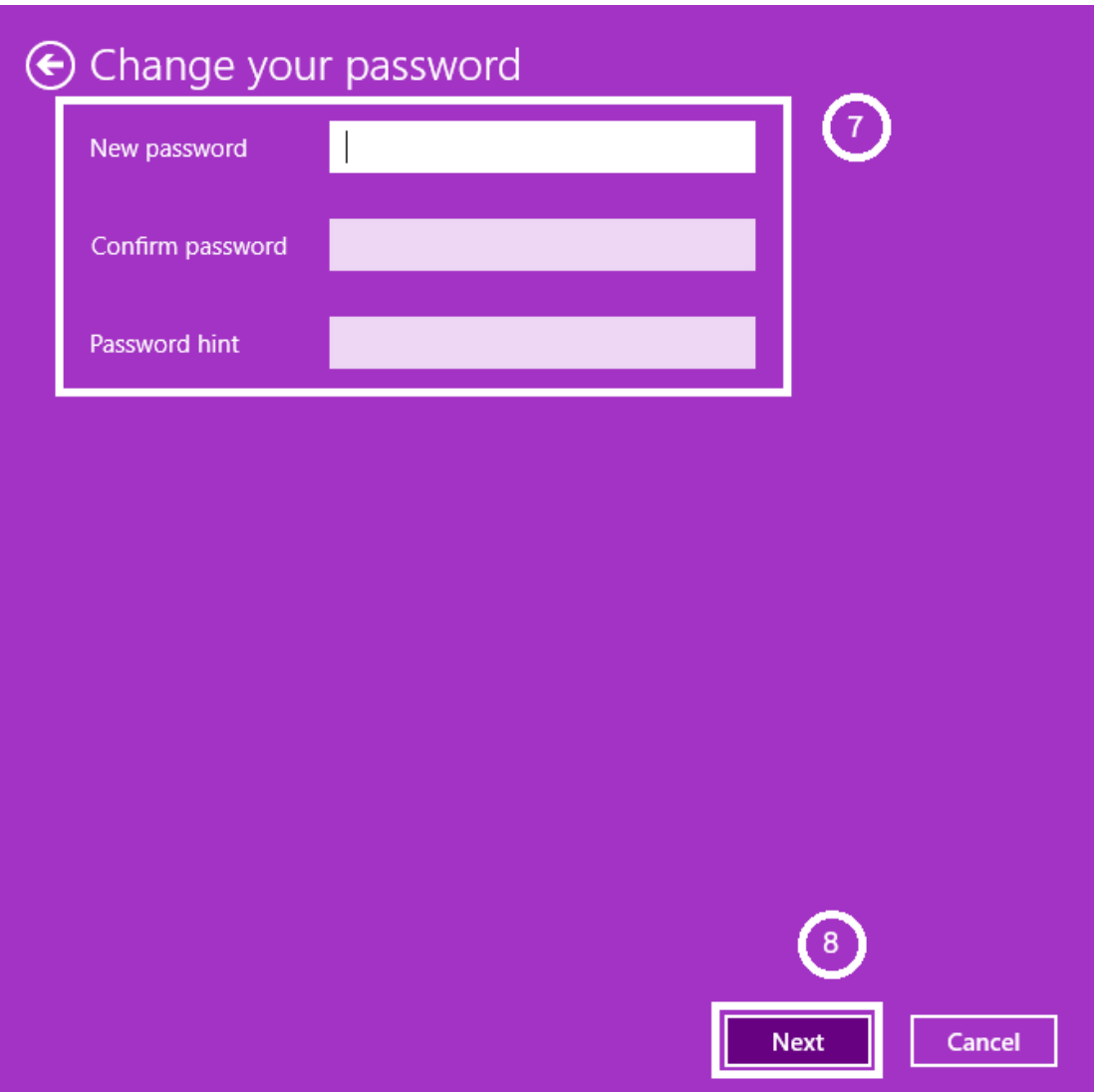

5. เลือก[Finish]  $\Theta$  และรหัสผ่านจะถูกเปลี่ยน คอมพิวเตอร์จะต้องการรหัสผ่านใหม่ในครั้ง ต่อไปเมื่อคุณลงชื่อเข้าใช้

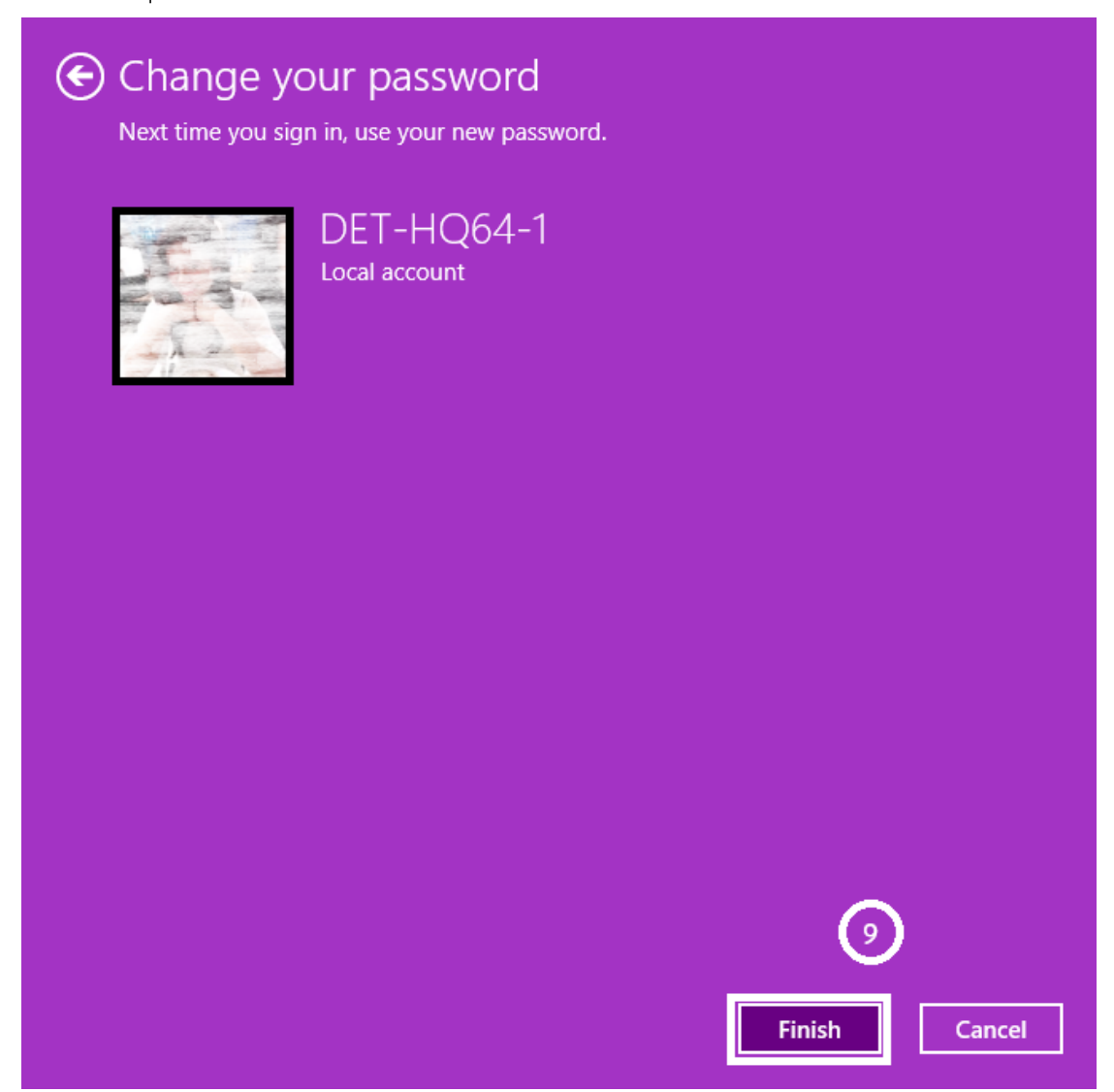

## **การลบรหัสผ่าน**

หากบัญชีของคุณมีรหัสผ่านและคุณต้องการเปลี่ยน คุณสามารถอ้างอิงวิธีการต่อไปนี้เพื่อ เปลี่ยนรหัสผ่านบัญชีภายในเครื่อง

1. พิมพ์ที่ช่องค้นหา [ Sign-in options ] ในแถบค้นหาของ Windows  $\Large{\textcircled{\small{1}}}$ จากนั้นคลิก  $\overline{\text{2}}$  และจากนั้นเลือก  $\overline{\text{3}}$ 

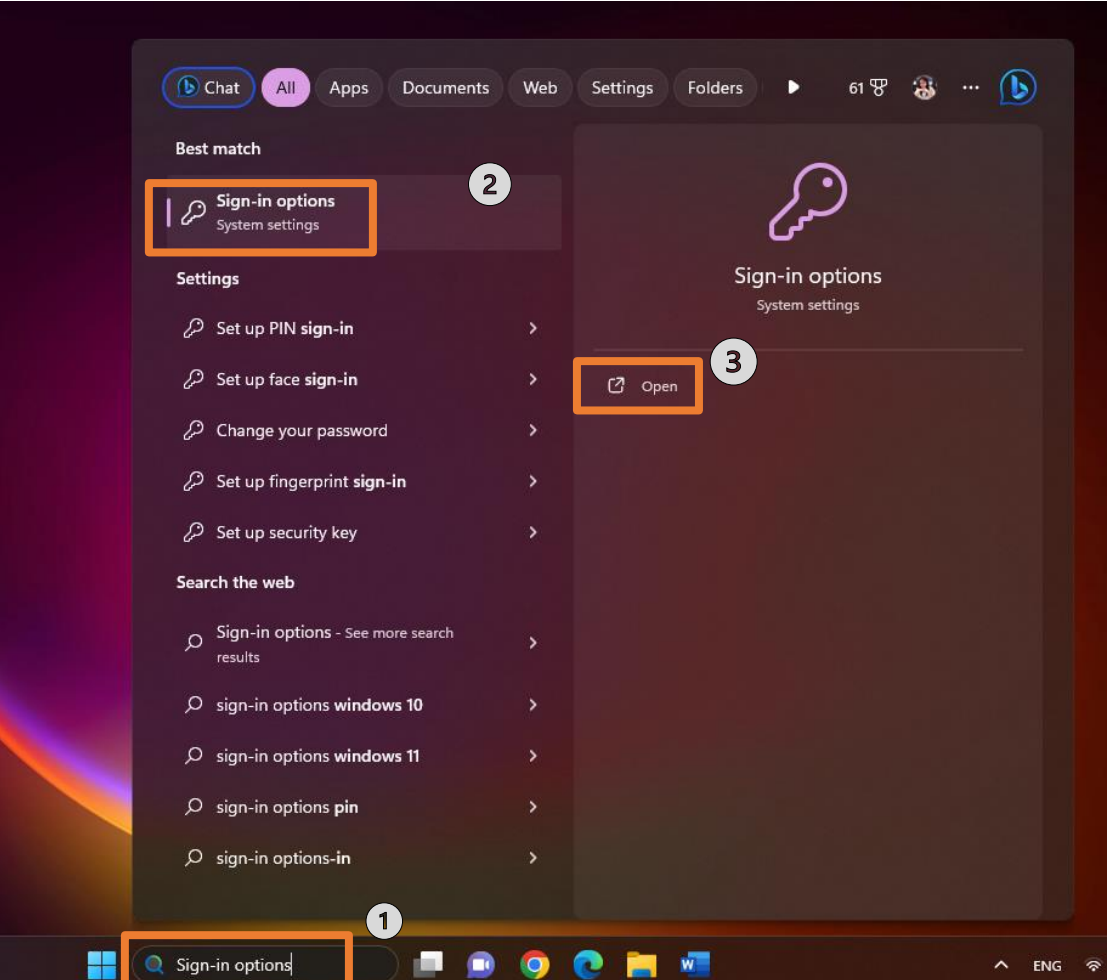

2. เลือก Password หลังจากนั้นคลิก [Change]  $\left(4\right)$ 

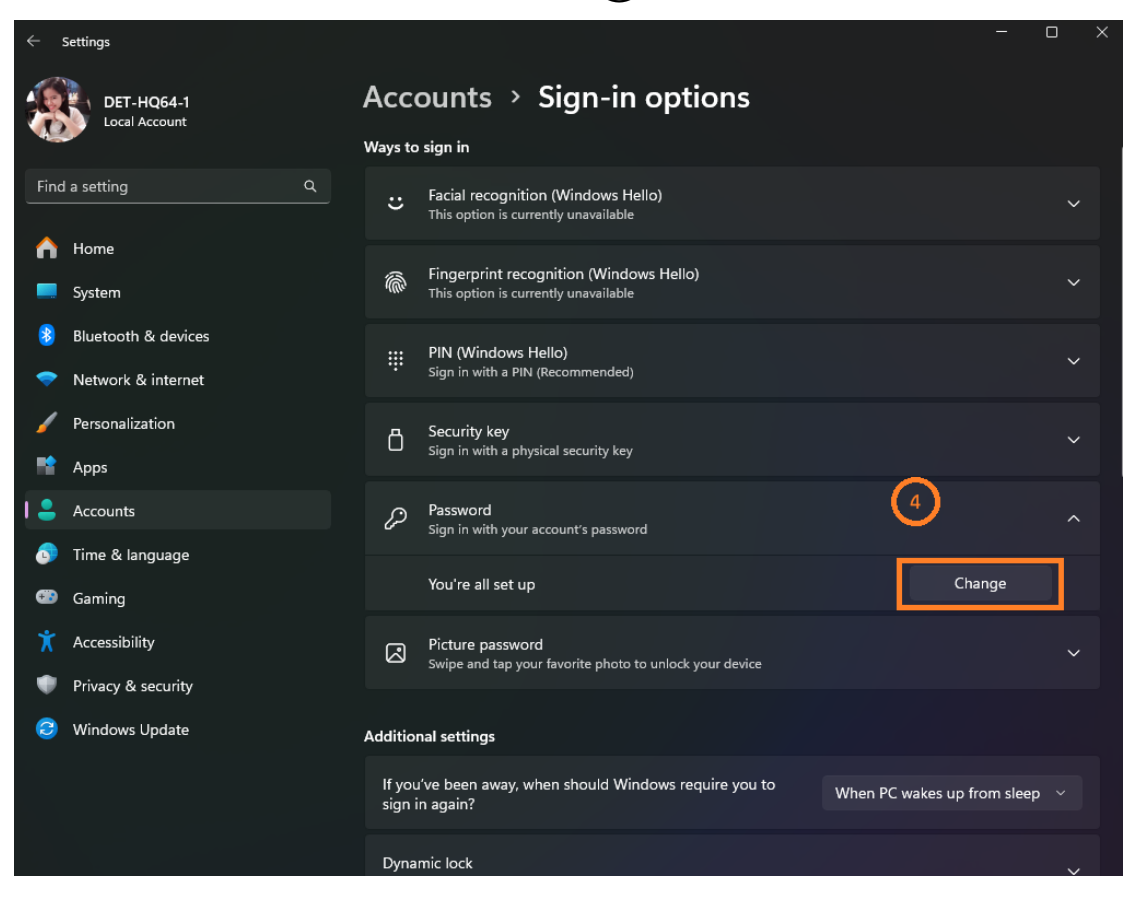

3. ป้อนรหัสผ่านปัจจุบันของคุณ (current password)  $\boxed{5}$  จากนั้นเลือก [Next]  $\boxed{6}$ .

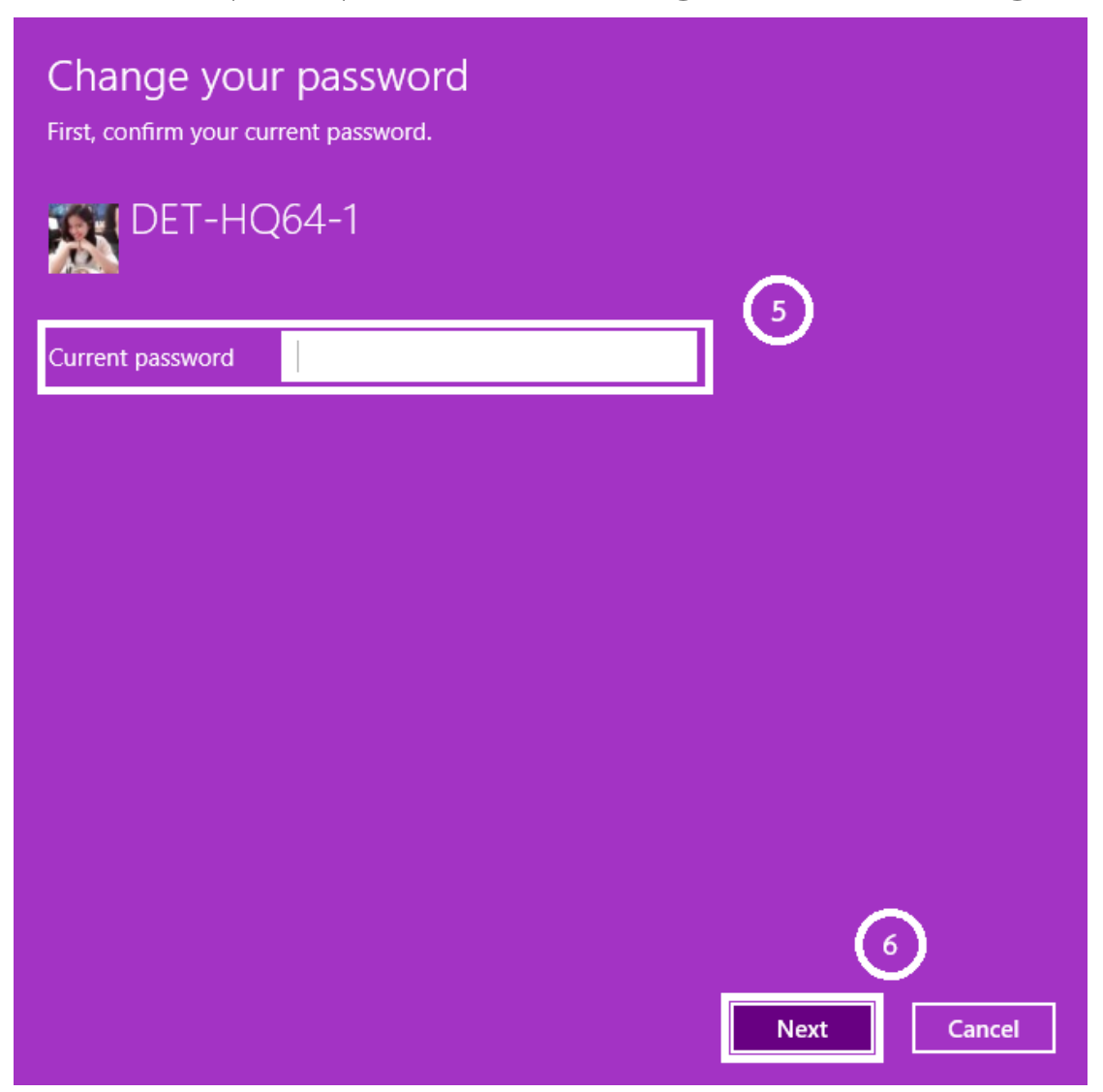

4. เว้นช่องรหัสผ่านใหม่ (New password), ยืนยันรหัสผ่าน (password) และคําใบ้รหัสผ่าน (Password hint) ให้ว่างไว้ $(7)$ , จากนั้นเลือก [Next] $(8)$ .

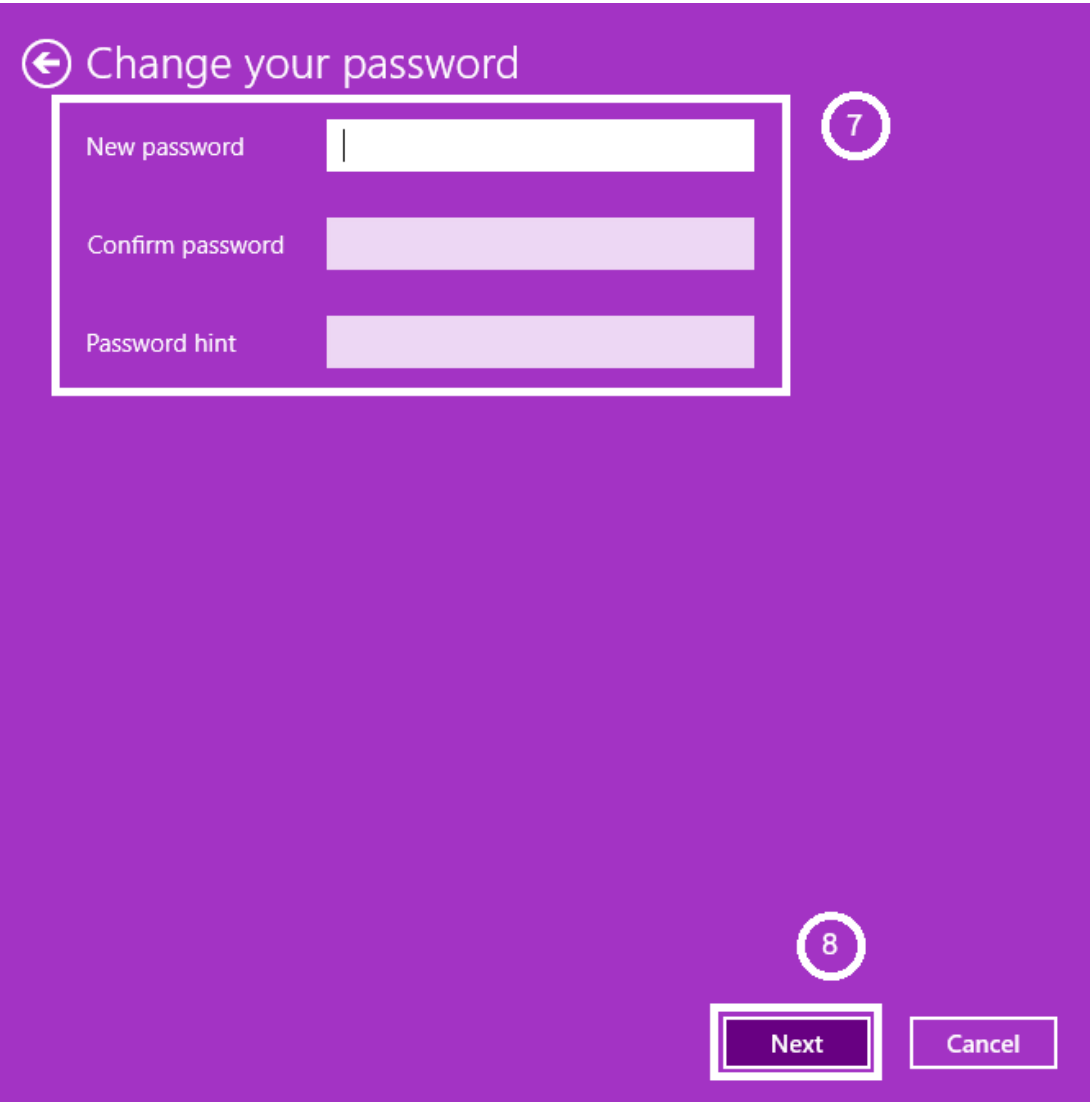

5. เลือก [Finish]  $\widehat{10}$  และรหัสผ่านจะถูกลบออก คุณสามารถลงชื่อเข้าใช้บัญชีของคุณและใช้ คอมพิวเตอร์ของคุณโดยไม่ต้องใช้รหัสผ่าน

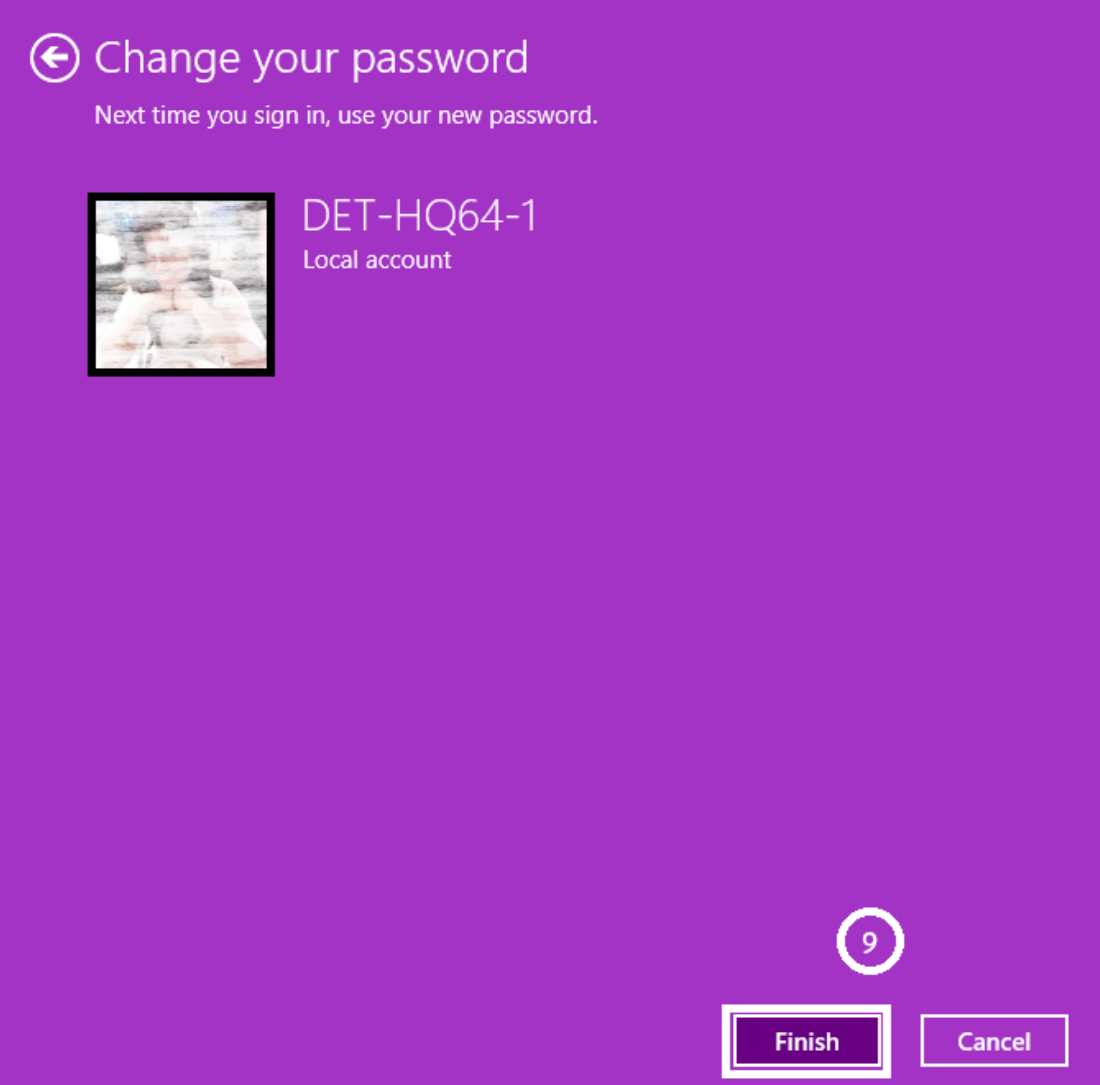